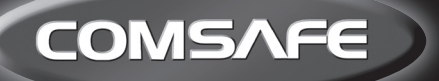

ą3

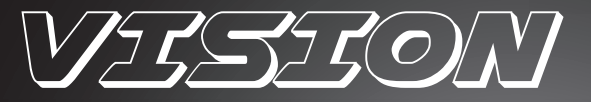

 $\bigoplus$ 

## **DESIGN MÖBEL EINSATZTRESOR**

# **User-Instructions**

### **Bedienungsanleitung**

**www.comsafe.com www.rottner-tresor.com www.rottner-security.co.uk**

◈

⊕

#### **6 NÁVOD K OBSLUZE VISION**

**!!POZOR:** Přečtěte si, prosím, pozorně tento návod k použití p ř e d t í m, než budete elektronický zámek obsluhovat nebo nastavovat novou kombinaci čísel. Nepřebíráme zodpovědnost za poruchy funkčnosti způsobené buď chybným přestavením resp. použitím síly nebo neodbornou manipulací, ani za věcné škody na majetku, které vyplývají například z nepředpisového uzamykání sejfu.

Váš trezor modelu "Vision" je možné otevřít pomocí master kódu, uživatelského kódu anebo jedním ze dvou **klíčů k nouzovému otevření. Každé zmáčknutí tlačítka**  je potvrzeno zvukovým signálem. Každé zmáčknutí tlačítka je možné opravit zmáčknutím tlačítka "\*".

**Pokud chcete, aby nebyl zadávaný kód (master nebo uživatelský kód) při zadávání zobrazovaný na displeji,** zmáčkněte před zadáváním kódu tlačítko "\*". Místo zmáčknutého čísla se na displeji zobrazí "-". **Nedoporučujeme používat nealkalické baterie.**

Trezor je z výroby dodávaný s master 0-0-0-0-0-0 a uživatelským kódem 1-6-8-0, z bezpečnostních důvodů Vám doporučujeme ihned změnit master kód a uživatelský kód na osobní kód.

#### **1. UVEDENÍ DO PROVOZU:**

- a. Sejměte oválný kryt zámku nouzového otevírání vpravo vedle klávesnice tím, že ji posunete doprava.
- b. Zasuňte jeden ze dvou dodaných klíčů k nouzovému otevírání drážkou nahoru do zámku.
- c. Otočte klíčem doprava.
- d. Otevřete dveře.
- e. Otočte klíčem zpět do výchozí pozice a vytáhněte ho.
- f. Sejměte bezpečnostní šroub krytu prostoru pro umístění baterií na vnitřní straně dveří.
- g. Potlačte kryt prostoru pro umístění baterií doleva.
- h. Vložte čtyři kusy 1,5 V AA (alkalických) baterií (při vkládání baterií dbejte na správnou polaritu).
- i. Na displeji se zobrazí "HALLO" nyní je trezor v provozní pohotovosti.
- j. Zavřete prostor pro umístění baterií.

#### **2. CHYBNÉ ZADÁNÍ**

Při zadání nesprávného kódu a po zmáčknutí tlačítka "#" se ozve pětinásobný zvukový signál a na displeji se zobrazí "ERROR-1", při dalším chybném zadání se na displeji zobrazí "ERROR-2" a po třech chybných zadáních "ERROR-3".

#### **3. ČAS BLOKOVÁNÍ PO CHYBNÉM ZADÁNÍ**

Pokud byl chybný kód zadán třikrát, na displeji se zobrazí "HOLd05" a začne běžet pětiminutová doba blokování. V době těchto pěti minut není možné žádné zadávání. Pokud je v době blokování elektronický zámek aktivovaný a stisknuté tlačítko, objeví se na displeji "HOLd05" a zbývající čas blokování je odčítaný, dokud neuběhne. Tato doba blokování nemůže být přerušena a to ani vyjmutím baterií.

4. VÝMĚNA BATERIÍ (jakmile je zobrazení slabé nebo nečitelné anebo už není možné otevření, měli byste vyměnit baterie).

- a. V případě potřeby otevřete trezor klíčem nouzového otevírání (viz bod 9 – otevírání klíčem nouzového otevření)
- b. Sejměte bezpečnostní šroub krytu prostoru pro umístění baterií na vnitřní straně dveří
- c. Potlačte kryt prostoru pro umístění baterií doleva.
- d. Vyjměte staré baterie.
- e. Vložte nové (alkalické) baterie dodržte správnou polaritu.

f. Zavřete prostor pro umístění baterií tak, že kryt na baterie posunete doprava a přišroubujete.

POZOR po výměně baterií zůstávají uložené kódy (master kód, uživatelský kód) zachované.

**5. ZMĚNA MASTER KÓDU** (Vámi zvolený master kód zůstává po výměně baterií zachovaný)

- a. Dotkněte se dotykové obrazovky uprostřed, na displeji se objeví "HELLO".
- b. Dvakrát stiskněte tlačítko .\*\*.
- c. Na displeji se zobrazí "SUPER".
- d. Zadejte aktuální master kód (při dodávce 0-0-0-0-0-0).
- e. Potvrďte tlačítkem ...#".
- f. Na displeji se zobrazí "CC--".
- g. Zadejte "0 1" pro změnu master kódu.
- h. Potvrďte tlačítkem "#".
- i. Na displeji se zobrazí "NEW".
- j. Zadejte Vámi požadovaný master kód (6-místný).
- k. Potvrďte tlačítkem ...#".
- l. Na displeji se zobrazí "rEPEAt". m. Zadejte znovu Vámi požadovaný master kód (6-místný).
- 
- n. Potvrďte tlačítkem "#".
- o. Pokud se na displeji zobrazí "GOOd", master kód byl úspěšně změněný.
- p. Na displeji se zobrazí "CC--".
- q. Pro opuštění menu stiskněte tlačítko "\*".

POZOR pokud se v době nastavování na displeji zobrazí "ERROR", začněte nastavování od bodu 5. f.

#### **6. UZAVŘENÍ – ULOŽENÍ UŽIVATELSKÉHO KÓDU**

- a. Dotkněte se dotykové obrazovky uprostřed, na displeji se objeví "HELLO".
- b. Zavřete dvířka a zadejte uživatelský kód (čtyři, pět nebo šest číslic).
- c. Zadaný kód se zobrazí na displeji.
- d. Zadání potvrďte tlačítkem "#".
- e. Trezor se automaticky zavře a na displeji se zobrazí "CLOSE".
- f. Po správném uzavření se na displeji zobrazí "CLOSEd" a kód.
- g. Pokud není správné uzavření možné, na displeji se zobrazí "ERROR".
- h. Začněte znovu se zavíráním jak je to popsané od bodu 6.a.

#### **7. OTEVŘENÍ S POUŽITÍM UŽIVATELSKÉHO KÓDU**

- a. Při uzavřených dvířkách anebo vysunutých závorách se dotkněte dotykové obrazovky uprostřed a na displeji se objeví "HELLO", zadejte Váš uživatelský kód (čtyři, pět nebo šest číslic).
- b. Zadání potvrďte tlačítkem "#".
- c. Po dobu otevírání se na displeji zobrazí "OPEN".
- d. Po otevření se na displeji zobrazí "OPENEd".

#### **INFORMACE**

Pokud byste chtěli trezor znovu uzavřít s předtím zvoleným uživatelským kódem, musíte jen při zavřených dvířkách zmáčknout tlačítko "#". Trezor se uzavře tak, jak je to popsané od bodu 6.d. a je možné ho otevřít uživatelským kódem, který jste si předtím zvolili, jak je uvedené v bodě 7.

#### **8. OTEVŘENÍ S POUŽITÍM MASTER KÓDU**

- a. Dotkněte se dotykové obrazovky uprostřed, na displeji se objeví "HELLO".
- b. Dvakrát stiskněte tlačítko "\*".
- c. Na displeji se zobrazí "SUPER".
- d. Zadejte aktuální master kód (při dodávce 0-0-0-0-0-0).
- e. Potvrďte tlačítkem "#".
- f. Na displeji se zobrazí "CC--".
- g. Zadejte "0 0" pro otevření master kódem.
- h. Potvrďte tlačítkem "#".
- i. V době otevírání se na displeji zobrazí "OPEN".

i. Po otevření se na displeji zobrazí "OPENEd".

#### **9. OTEVŘENÍ S POUŽITÍM KLÍČE NA NOUZOVÉ OTEVŘENÍ**

- a. Sejměte kryt zámku nouzového otevírání vpravo vedle klávesnice.
- b. Zasuňte jeden ze dvou dodaných klíčů k nouzovému otevírání drážkou nahoru do zámku.
- c. Otočte klíčem doprava.
- d. V případě dostatečného napětí baterií se na displeji zobrazí "HELLO" a následně "OPENED" a trezor je otevřený.
- e. K vytažení klíčů musíte klíče otočit zpátky do výchozí pozice znovu se zavře.

#### **10. FUNKCE PROTOKOLU**

Trezor modelu "VISION" je sériově vybavený jednoduchou funkcí protokolu. Abyste mohli funkci protokolu využít, doporučujeme Vám, abyste při uvedení trezoru do provozu nastavili aktuální datum a čas.

Datum je znázorněný ve formátu RRMMDD (rok – měsíc – den).

Čas je znázorněný ve formátu HHMMSS (hodina – minuta – sekunda).

#### **NASTAVENÍ DATUM/ČAS**

a. Dotkněte se dotykové obrazovky uprostřed, na displeji se objeví "HELLO".

- b. Zmáčkněte dvakrát tlačítko "\*".
- c. Na displeji se zobrazí "SUPER".
- d. Zadejte aktuální master kód (při dodávce 0-0-0-0-0-0).
- e. Potvrďte tlačítkem "#".
- f. Na displeji se zobrazí "CC--".
- g. Zadejte "0 8".
- h. Potvrďte tlačítkem "#".
- i. Na displeji se zobrazí "SEt-dt".
- j. Nyní zadejte obě poslední číslice aktuálního roku (např. 17 za 2017), aktuální měsíc (např. 05 za květen) a aktuální den.
- k. Potvrďte tlačítkem "#".
- l. Na displeji se zobrazí systémový čas.
- m. Zadejte aktuální čas (v 24-hodinovém formátu).
- n. Potvrďte tlačítkem "#".
- o. Na displeji se objeví "GOOd".
- p. Datum a čas byly nastavené.
- q. Na displeji se zobrazí "CC--".
- r. Za účelem opuštění menu stiskněte tlačítko "\*".

#### **NAČÍTÁNÍ PROTOKOLU O OTEVÍRÁNÍ**

- a. Dotkněte se dotykové obrazovky uprostřed, na displeji se objeví "HELLO".
- b. Stiskněte dvakrát tlačítko "\*"
- c. Na dispeji se zobrazí "SUPER".
- d. Zadejte aktuální master kód (při dodávce 0-0-0-0-0-0).
- e. Potvrďte tlačítkem "#".
- f. Na displeji se zobrazí "CC--".
- g. Zadejte "0 9".
- h. Potvrďte tlačítkem "#".
- i. Na displeji se na chvíli zobrazí "rECOrd".
- j. Zobrazí se poslední otevření.

Protokol se zobrazí v následujícím formátu - "RRMMDD" "HHMM - druh otevření".

- k. Zmáčkněte tlačítko "6", aby se zobrazil čas a druh otevření
- l. Zmáčkněte tlačítko "2", aby se zobrazila předchozí otevření.
- Za účelem opuštění menu stiskněte tlačítko "\*".

#### **INFORMACE PROTOKOLU**

- 1 = otevření master kódem.
- 8 = otevření uživatelským kódem.
- 9 = otevření klíčem nouzového otevření.

#### 16

### **PŘÍKLAD PROTOKOLU: 1701011212-1**

 $\overline{17}$ 

**PP** 

#### $12$  $12$  $01$  $01$  $12$  $12$  $\blacktriangleleft$ Press MM  $n<sub>n</sub>$ нH MM Druh otevřen button "6" rok den hodina minuta master kód

Zmáčkněte tlačítko "6" za účelem zobrazení času a druhu otevření.

#### **NAVIGACE V MENU PROTOKOLU**

- 6 zobrazit čas a druh otevření.
- 2 zobrazit předchozí otevření.
- 4 zobrazit datum otevření.
- 8 zobrazit následující otevření.

#### **11. ZPĚTNÉ NASTAVENÍ ELEKTRONICKÉHO ZÁMKU NA VÝROBNÍ NASTAVENÍ**

- a. Sejměte plech krytu dvířek.
- b. Stiskněte na pět sekund tlačítko "RESET".
- c. Po pěti sekundách se na displeji zobrazí "RESET".
- d. Elektronický zámek je tím vrácený zpět na výrobní nastavení.
	- master kód "0-0-0-0-0"
	- uživatelský kód "1-6-8-0"
	- datum a čas na systémový datum a čas
	- protokol otevírání vymazaný

#### **NÁVOD NA OBSLUHU VISION**

**!!POZOR:** Prečítajte si, prosím, pozorne tento návod na použitie p r e d t ý m, než budete elektronický zámok obsluhovať alebo nastavovať novú kombináciu čísel. Nepreberáme zodpovednosť za poruchy funkčnosti podmienené buď chybným prestavením resp. použitím sily alebo neodbornou manipuláciou, ani za vecné škody alebo za škody na majetku, ktoré vyplývajú napríklad z nepredpisového uzamykania sejfu.

Váš trezor modelu "Vision" je možné otvoriť pomo**cou hlavného kódu, hosťovského kódu alebo jedným**  z dvoch kľúčov na núdzové otváranie. Každé stlačenie **tlačidla je potvrdené zvukovým signálom. Každé** stlačenie tlačidla je možné opraviť stlačením tlačidla "\*". Pokiaľ si želáte, aby nebol zadávaný kód (hlavný alebo užívateľský kód) pri zadávaní na displeji zobrazovaný, stlačte pred zadávaním kódu tlačidlo " \* ". Namiesto stlačeného čísla sa na displeji zobrazí " - ".

**Neodporúčame Vám používať nealkalické batérie.**

Trezor je výrobne dodávaný s hlavným kódom 0-0-0-0-0-0 a hosťovským kódom 1-6-8-0, z bezpečnostných dôvodov Vám odporúčame obratom zmeniť hlavný kód a užívateľský kód na osobný kód.

#### **1. UVEDENIE DO PREVÁDZKY:**

- a. Snímte okrúhly kryt zámku núdzového otvárania vpravo vedľa klávesnice tým, že ju posúvajte doprava.
- b. Vsuňte jeden z oboch dodaných kľúčov na núdzové otváranie drážkou nahor do zámku.
- c. Otočte kľúčom doprava.
- d. Otvorte dvere.
- e. Otočte kľúčom späť do východiskovej pozície a stiahnite ho.
- f. Snímte bezpečnostnú skrutku krytu priečinku na batérie na vnútornej strane dverí.
- g. Potlačte kryt priečinku na batérie doľava.
- h. Vložte štyri kusy 1,5 V AA (alkalických) batérií (pri vkladaní batérií dbajte na správnu polaritu).
- i. Na displeji sa zobrazí "HALLO" teraz je trezor v prevádzkovej pohotovosti.
- j. Zatvorte priečinok na batérie.

#### **2. CHYBNÉ ZADANIE**

Pri zadaní nesprávneho kódu a po stlačení tlačidla "#" sa ozve päťnásobný zvukový signál a na displeji sa zobrazí "ERROR-1", pri ďalšom chybnom zadaní sa na displeji zobrazí "ERROR-2" a po troch chybných zadaniach "ERROR-3".

#### **3. ČAS BLOKOVANIA PO CHYBNOM ZADANÍ**

Ak bol nesprávny kód zadaný trikrát, na displeji sa objaví "HOLd05" a začne plynúť päťminútová doba blokovania. Počas týchto piatich minút doby blokovania nie je možné žiadne zadávanie. Ak je počas doby blokovania elektronický zámok aktivovaný a stlačené tlačidlo, na displeji sa objaví "HOLd05" a zostávajúci čas blokovania je odčítavaný, kým neuplynie. Táto doba blokovania nemôže byť prerušená, a to ani odstránením batérií.

4. VÝMENA BATÉRIÍ (ak je už zobrazenie slabé alebo nečitateľné alebo už nie je otvorenie možné, mali by ste batérie obratom vymeniť).

- a. V prípade potreby otvorte trezor pomocou kľúča núdzového otvárania (pozri bod 9 – otváranie kľúčom núdzového otvárania).
- b. Snímte bezpečnostnú skrutku krytu priečinku na batérie na vnútornej strane dverí.
- c. Potlačte kryt priečinku na batérie doľava.
- d. Vyberte staré batérie.
- e. Vložte nové (alkalické) batérie dodržte správnu polaritu.
- f. Zatvorte priečinok na batérie tak, že kryt na batérie posuňte doprava a priskrutkujte.

POZOR po výmene batérií zostávajú uložené kódy (hlavný kód, užívateľský kód) zachované.

**5. ZMENA HLAVNÉHO KÓDU** (Vami zvolený hlavný kód zostáva po výmene batérií zachovaný)

- a. Dotknite sa dotykovej obrazovky v strede, na displeji sa objaví "HELLO".
- b. Dvakrát stlačte tlačidlo "\*".
- c. Na displeji sa objaví "SUPER".
- d. Zadajte aktuálny hlavný kód (pri dodávke 0-0-0-0-0-0).
- e. Na potvrdenie stlačte tlačidlo  $#$ ".
- f. Na displeji sa objaví "CC -".
- g. Zadajte "0 1" na zmenu hlavného kódu.
- h. Na potvrdenie stlačte tlačidlo "#".
- i. Na displeji sa objaví "NEW".
- j. Zadajte Vami želaný hlavný kód (6-miestny).
- k. Na potvrdenie stlačte tlačidlo "#".
- l. Na displeji sa objaví "rEPEAt".
- m. Zopakujte Vami želaný hlavný kód (6-miestny).
- n. Na potvrdenie stlačte tlačidlo "#".
- o. Ak sa na displeji ukáže "GOOD", hlavný kód bol úspešne zmenený.
- p. Na displeji sa objaví "CC -".
- q. Za účelom opustenia menu stlačte tlačidlo "\*".

**POZOR** ak sa počas programovania na displeji objaví "ERROR", začnite programovanie od bodu 5.f.

#### **6. UZATVORENIE – ULOŽENIE HOSŤOVSKÉHO KÓDU**

- a. Dotknite sa dotykovej obrazovky v strede, na displeji sa objaví "HELLO". b. Zatvorte dvierka a zadajte Vami želaný užívateľský kód (štyri, päť alebo šesť číslic).
- c. Zadaný kód sa objaví na displeji.
- d. Potvrďte zadanie stlačením tlačidla "#".
- e. Trezor sa automaticky zahaspruje a na displeji sa zobrazí "CLOSE".
- f. Po správnom uzatvorení sa displeji zobrazí "CLOSEd" a želaný kód.
- g. Ak nie je správne uzatvorenie možné, sa displeji sa objaví "ERROR".
- h. Začnite znovu s uzatváraním, ako je to popísané od bodu 6-a.

#### **7. OTVORENIE S HOSŤOVSKÝM KÓDOM**

- a. Pri uzatvorených dvierkach alebo vysunutých závorách sa dotknite dotykovej obrazovky v strede a na displeji sa objaví "HELLO", zadajte Vami uložený užívateľský kód (štyri, päť alebo šesť číslic).
- b. Potvrďte zadanie stlačením tlačidla "#".
- c. Počas otvárania sa na displeji objaví "OPEN".
- d. Po uskutočnenom otvorení sa na displeji zobrazí "OPENEd".

#### **INFORMÁCIA**

Ak by ste chceli trezor znovu uzatvoriť s predtým zvoleným hosťovským kódom, musíte iba pri zatvorených dvierkach stlačiť tlačidlo "#".

Trezor sa uzatvorí tak, ako je to popísané od bodu 6-d a je ho možné otvoriť hosťovským kódom, ktorý ste si predtým zvolili, ako je to uvedené v bode 7.

#### **8. OTVORENIE S HLAVNÝM KÓDOM**

- a. Dotknite sa dotykovej obrazovky v strede, na displeji sa objaví "HELLO".
- b. Stlačte dvakrát tlačidlo "\*".
- c. Na displeji sa objaví "SUPER".
- d. Zadajte aktuálny hlavný kód (pri dodávke 0-0-0-0-0-0).
- e. Na potvrdenie stlačte tlačidlo "#".
- f. Na displeji sa objaví "CC II".
- g. Zadajte "0 0 " na otvorenie hlavným kódom.

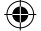

- h. Na potvrdenie stlačte tlačidlo . # ".
- i. Počas otvárania sa na displeji objaví "OPEN".
- j. Po uskutočnenom otvorení sa na displeji zobrazí "OPENEd".

#### **9. OTVORENIE S KĽÚČOM NA NÚDZOVÉ OT-VÁRANIE**

- a. Snímte kryt zámku núdzového otvárania vpravo vedľa klávesnice.
- b. Vsuňte jeden z oboch dodaných kľúčov na núdzové otváranie drážkou nahor do zámku.
- c. Otočte kľúčom doprava.
- d. V prípade dostatočného napätia v batériách sa na displeji zobrazí "HELLO" a následne "OPENEd" a trezor je otvorený.
- e. Na stiahnutie musíte kľúčom otočiť späť do východiskovej pozície je znovu zatvorený.

#### **10. FUNKCIA PROTOKOLU**

Trezor modelu "VISION" je sériovo vybavený jednoduchou funkciou protokolu. Aby ste mohli funkciu protokolu využiť, odporúčame Vám, aby ste pri uvedení trezoru do prevádzky nastavili aktuálny dátum a čas.

Dátum je znázornený vo formáte JJMMTT (rok – mesiac – deň).

Čas je znázornený vo formáte SSMMSS (hodina – minúta – sekunda).

#### **NAPROGRAMOVANIE DÁTUMU / ČASU**

- a. Dotknite sa dotykovej obrazovky v strede, na displeji sa objaví "HELLO".
- b. Stlačte dvakrát tlačidlo "\*".
- c. Na displeji sa objaví "SUPER".
- d. Zadajte aktuálny hlavný kód (pri dodávke 0-0-0-0-0-0).
- e. Na potvrdenie stlačte tlačidlo "#".
- f. Na displeji sa objaví "CC -".
- g. Zadajte "0 8".
- h. Na potvrdenie stlačte tlačidlo "#".
- i. Na displeji sa objaví "SEt-dt".
- j. Teraz zadajte obe posledné miesta aktuálneho roka (napr. 17 za 2017), aktuálneho mesiaca (napr. 05 za máj) a aktuálny deň.
- k. Na potvrdenie stlačte tlačidlo "#".
- l. Na displeji sa objaví systémový čas.
- m. Zadajte aktuálny čas (v 24-hodinovom formáte)
- n. Na potvrdenie stlačte tlačidlo "#".
- o. Na displeji sa objaví "GOOd".
- p. Dátum a čas boli nastavené.
- q. Na displeji sa objaví "CC -".
- r. Za účelom opustenia menu stlačte tlačidlo "\*".

#### **NAČÍTANIE PROTOKOLU O OTVÁRANÍ**

- a. Dotknite sa dotykovej obrazovky v strede, na displeji sa objaví "HELLO".
- b. Stlačte dvakrát tlačidlo "\* "
- c. Na displeji sa objaví "SUPER".
- d. Zadajte aktuálny hlavný kód (pri dodávke 0-0-0-0-0-0).
- e. Na potvrdenie stlačte tlačidlo "#".
- f. Na displeji sa objaví "CC -".
- g. Zadajte "0 9".
- h. Na potvrdenie stlačte tlačidlo "#".
- i. Na displeji sa nakrátko objaví "rECOrd".
- j. Zobrazí sa posledné otvorenie

Protokol sa znázorní v nasledujúcom formáte "JJMMTT" "SSMM - druh otvorenia".

- k. Stlačte tlačidlo "6", aby sa zobrazili čas a druh otvorenia.
- l. Stlačte tlačidlo " 2", aby sa zobrazili predchádzajúce otvorenia.
- a. Za účelom opustenia menu stlačte tlačidlo "\* ".

#### **INFROMÁCIE PROTOKOLU**

- 1 = otvorenie hlavným kódom.
- 18
- 8 = otvorenie hosťovským kódom.
- 9 = otvorenie kľúčom núdzového otvárania.

#### **PRÍKLAD PROTOKOLU: 1701011212-1**

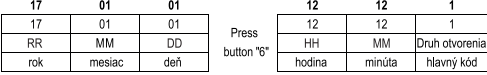

Stlačte tlačidlo "6" za účelom zobrazenia času a druhu otvorenia.

#### **NAVIGÁCIA V MENU PROTOKOLU**

6 – zobraziť čas a druh otvorenia.

- 2 zobraziť predchádzajúce otvorenie.
- 4 zobraziť dátum otvorenia.
- 8 zobraziť nasledujúce otvorenie.

#### **11. SPÄTNÉ NASTAVENIE ELEKTRONICKÉHO ZÁMKU NA VÝROBNÉ NASTAVENIE**

a. Snímte plech krytu dvierok..

- b. Stlačte na päť sekúnd tlačidlo "RESET".
- c. Po piatich sekundách sa na displeji zobrazí "RESET".
- d. Elektronický zámok je tým vrátený späť na výrobné nastavenie.
- Hlavný kód "0-0-0-0-0"
- Hosťovský kód "1-6-8-0"
- Dátum a čas na systémový čas.
- Protokol otvárania vymazaný